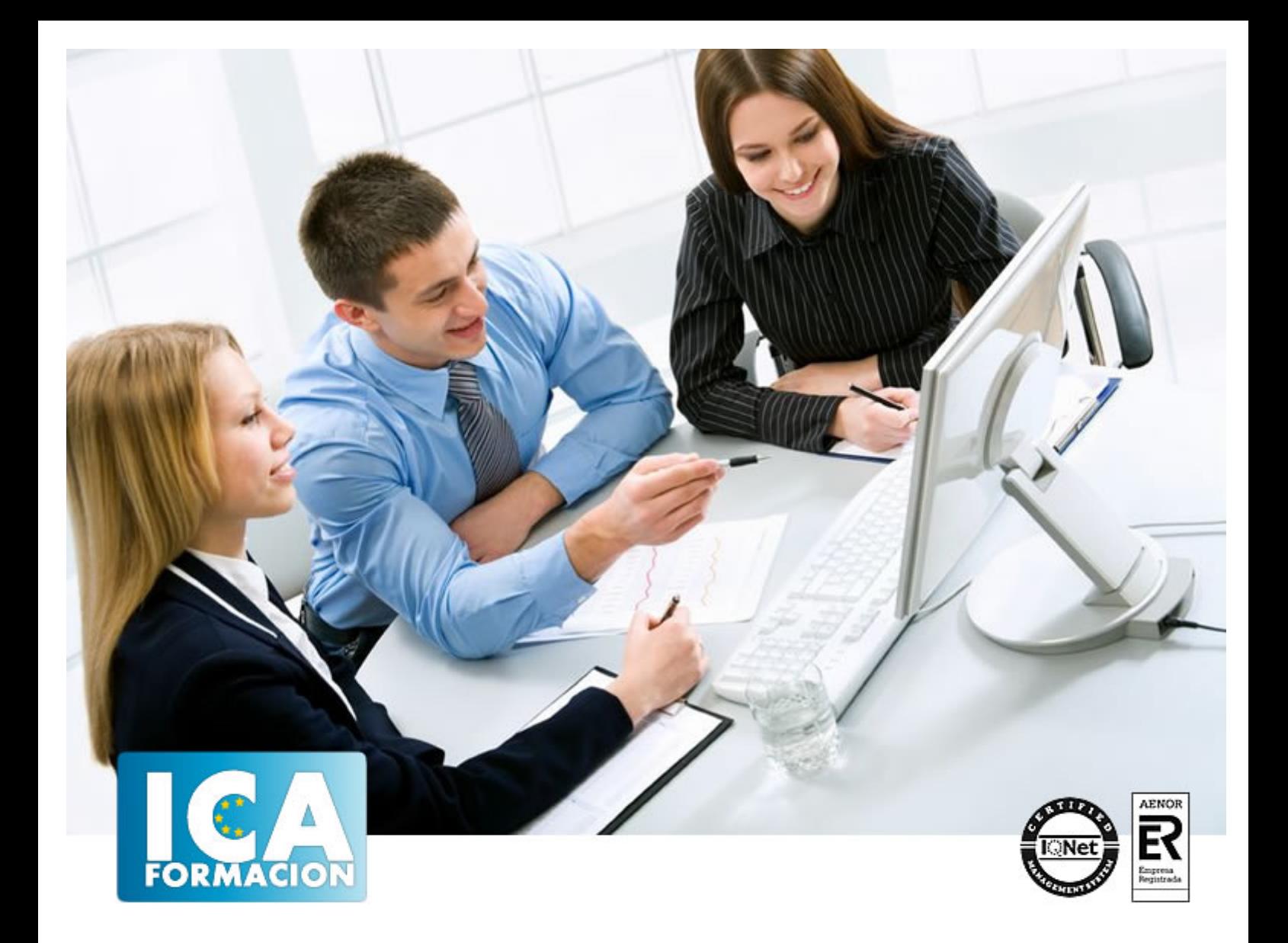

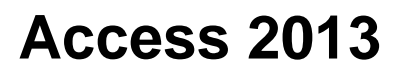

Access 2013

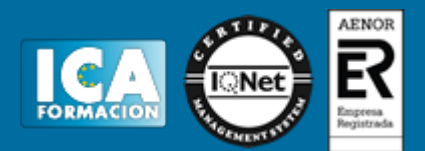

**Access 2013**

**Duración:** 60 horas

**Precio:** 420 euros.

**Modalidad:** e-learning

### **Objetivos:**

Los objetivos que se persiguen en el curso son el uso de la herramienta Access 2013 desde un enfoque multinivel. Aprende todo sobre las bases de datos y de cómo extraer la información necesaria. Microsoft ha dado un nuevo enfoque del software para incrementar la productividad, por ello, hemos cambiado la metodología didáctica (con respecto a cursos anteriores) con prácticas incluídas en el temario. Además contamos con numerosas las prácticas "paso a paso", así como explicaciones audiovisuales y cuestionarios. Si deseas manejar Access a nivel profesional éste es tu curso.

## **Metodología:**

El Curso será desarrollado con una metodología a Distancia/on line. El sistema de enseñanza a distancia está organizado de tal forma que el alumno pueda compatibilizar el estudio con sus ocupaciones laborales o profesionales, también se realiza en esta modalidad para permitir el acceso al curso a aquellos alumnos que viven en zonas rurales lejos de los lugares habituales donde suelen realizarse los cursos y que tienen interés en continuar formándose. En este sistema de enseñanza el alumno tiene que seguir un aprendizaje sistemático y un ritmo de estudio, adaptado a sus circunstancias personales de tiempo

El alumno dispondrá de un extenso material sobre los aspectos teóricos del Curso que deberá estudiar para la realización de pruebas objetivas tipo test. Para el aprobado se exigirá un mínimo de 75% del total de las respuestas acertadas.

El Alumno tendrá siempre que quiera a su disposición la atención de los profesionales tutores del curso. Así como consultas telefónicas y a través de la plataforma de teleformación si el curso es on line. Entre el material entregado en este curso se adjunta un documento llamado Guía del Alumno dónde aparece un horario de tutorías telefónicas y una dirección de e-mail dónde podrá enviar sus consultas, dudas y ejercicios El alumno cuenta con un período máximo de tiempo para la finalización del curso, que dependerá del tipo de curso elegido y de las horas del mismo.

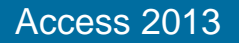

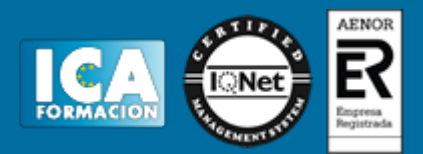

# **Profesorado:**

Nuestro Centro fundado en 1996 dispone de 1000 m2 dedicados a formación y de 7 campus virtuales.

Tenemos una extensa plantilla de profesores especializados en las diferentes áreas formativas con amplia experiencia docentes: Médicos, Diplomados/as en enfermería, Licenciados/as en psicología, Licencidos/as en odontología, Licenciados/as en Veterinaria, Especialistas en Administración de empresas, Economistas, Ingenieros en informática, Educadodores/as sociales etc…

El alumno podrá contactar con los profesores y formular todo tipo de dudas y consultas de las siguientes formas:

-Por el aula virtual, si su curso es on line -Por e-mail -Por teléfono

## **Medios y materiales docentes**

-Temario desarrollado.

-Pruebas objetivas de autoevaluación y evaluación.

-Consultas y Tutorías personalizadas a través de teléfono, correo, fax, Internet y de la Plataforma propia de Teleformación de la que dispone el Centro.

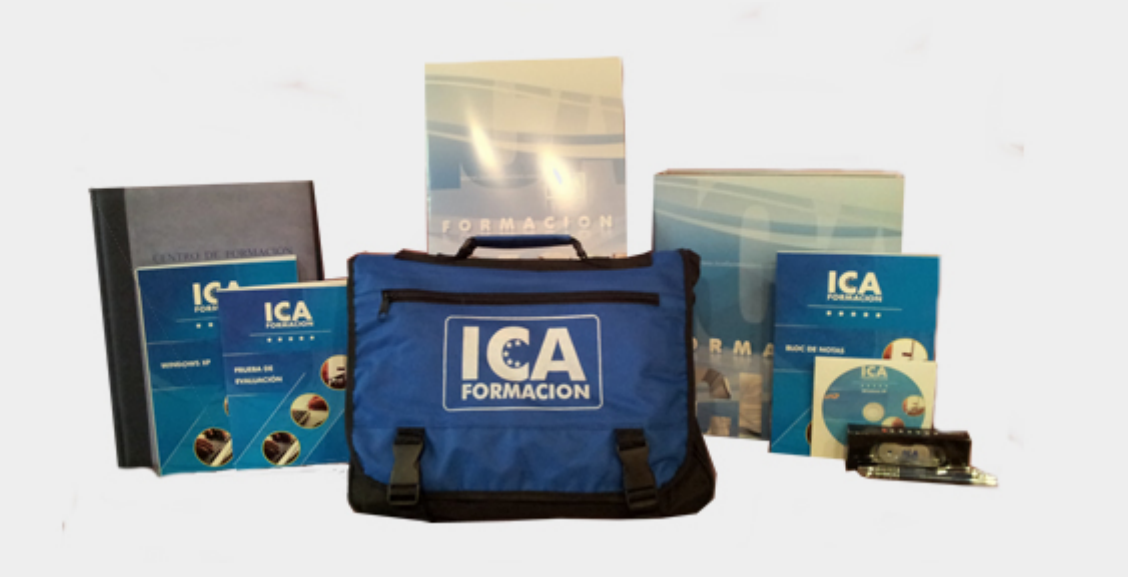

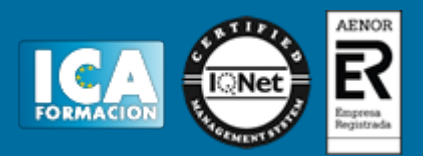

# **Titulación:**

Una vez finalizado el curso, el alumno recibirá por correo o mensajería la titulación que acredita el haber superado con éxito todas las pruebas de conocimientos propuestas en el mismo.

# **Programa del curso:**

- **1 Introducción a Access 2013**
- 1.1 Información general
- 1.2 Entorno de trabajo
- 1.3 Estructura de las bases de datos
- 1.4 Tablas, consultas, formularios y otros objetos
- 1.5 Informes para presentar datos
- 1.6 Introducción de datos
- 1.7 El panel de navegación
- 1.8 Práctica, paso a paso
- 1.9 Cuestionario: Introducción a Access 2013
- **2 Trabajo con tablas**
- 2.1 Creación de tablas
- 2.2 Abrir y visualizar las tablas
- 2.3 Creación de campos
- 2.4 Indexación de campos
- 2.5 Validación automática de datos
- 2.6 Emplear la búsqueda de datos dentro de una tabla
- 2.7 Modificar el diseño de una tabla
- 2.8 Práctica paso a paso
- 2.9 Ejercicios
- 2.10 Cuestionario: Trabajo con tablas
- **3 Ordenación, búsqueda y filtro de información en tablas**
- 3.1 Filtro por selección
- 3.2 Filtro por formulario
- 3.3 Filtro avanzado
- 3.4 Emplear la herramienta de búsqueda
- 3.5 Ocultar campos
- 3.6 Fijar columnas de datos
- 3.7 Práctica, paso a paso
- 3.8 Cuestionario: Ordenación, búsqueda y filtro de información en tablas

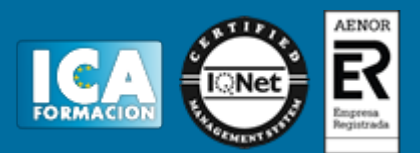

#### **4 Relaciones**

- 4.1 Entender el concepto de relación
- 4.2 Integridad de una base de datos
- 4.3 Indizar campos de datos
- 4.4 Seleccionar las claves de la tabla
- 4.5 Entender el concepto de índice
- 4.6 Utilización de índices
- 4.7 Crear relaciones entre tablas
- 4.8 Utilizar las características avanzadas
- 4.9 Documentar las relaciones llevadas a cabo mediante la utilidad adecuada
- 4.10 Práctica, paso a paso
- 4.11 Ejercicios
- 4.12 Ejercicios
- 4.13 Cuestionario: Relaciones

#### **5 Consultas**

- 5.1 Entender el concepto de consulta de datos
- 5.2 Crear consultas
- 5.3 Crear consultas a partir de otras consultas
- 5.4 Crear consultas agrupando información
- 5.5 Crear consultas de resumen de información
- 5.6 Introducción a las consultas con SQL
- 5.7 Práctica, paso a paso
- 5.8 Ejercicios
- 5.9 Cuestionario: Consultas
- **6 Formularios**
- 6.1 Presentar la información
- 6.2 Formulario con más de una tabla
- 6.3 Insertar imágenes
- 6.4 Utilizar los controles que ofrece el programa
- 6.5 Crear un formulario menú
- 6.6 Modificar controles del formulario
- 6.7 Almacén de más de un valor en un campo
- 6.8 Diseños profesionales
- 6.9 Práctica, paso a paso
- 6.10 Ejercicios
- 6.11 Cuestionario: Formularios

### **7 Informes**

- 7.1 Entender el concepto de informe de datos
- 7.2 Emplear el asistente de informes
- 7.3 Crear informes personalizados
- 7.4 Crear etiquetas a partir de informes
- 7.5 Modificar opciones avanzadas de informes
- 7.6 Utilizar la vista previa
- 7.7 Imprimir un informe
- 7.8 Imprimir un formulario
- 7.9 Imprimir los registros
- 7.10 Barras de datos para informes
- 7.11 Enviar datos mediante el correo electrónico
- 7.12 Guardar, compartir, imprimir y publicar
- 7.13 Publicación en línea
- 7.14 Práctica, paso a paso
- 7.15 Ejercicios
- 7.16 Cuestionario: Informes

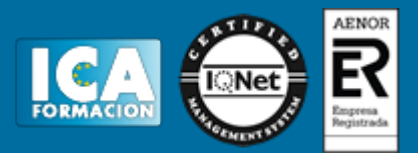

- **8 Mantenimiento de la base de datos**
- 8.1 Compactar bases de datos para reducir espacio y optimizar accesos
- 8.2 Entender el concepto de importar y exportar tablas
- 8.3 Importar datos de aplicaciones de información numérica
- 8.4 Importar datos de ficheros de texto
- 8.5 Opciones avanzadas
- 8.6 Exportar información
- 8.7 Exportar a diferentes formatos de datos
- 8.8 Formatos de archivo
- 8.9 Utilizar la combinación de correspondencia
- 8.10 Vincular diferentes tablas
- 8.11 Práctica, paso a paso
- 8.12 Ejercicios
- 8.13 Cuestionario: Mantenimiento de la base de datos

**9 Integración Office 2013**

- 9.1 Qué es SkyDrive
- 9.2 Compatibilidad
- 9.3 Almacenamiento
- 9.4 Almacenamiento-archivo
- 9.5 SkyDrive Setup, la aplicación en tu pc
- 9.6 Sincronización
- 9.7 Compartir y DESCARGAR
- 9.8 SkyDrive como host masivo
- 9.9 SkyDrive y Office
- 9.10 Otras aplicaciones de SkyDrive
- **10 Prácticas Access 2013**
- 10.1 Introducción a Microsoft Access
- 10.2 Crear y abrir bases de datos
- 10.3 Entorno de trabajo
- 10.4 Creación de tablas
- 10.5 Modificar tablas
- 10.6 Establecer relaciones
- 10.7 Modificar el diseño e introducir datos en una tabla
- 10.8 Especificar criterios en las consultas
- 10.9 Consulta de totales. Consulta con campos calculados
- 10.10 Consultas de acción
- 10.11 Formularios
- 10.12 Diseño de un formulario
- 10.13 Crear informes sencillos
- 10.14 Crear un informe en Vista Diseño
- 10.15 Macros
- 10.16 Integrar Access con otras aplicaciones
- 10.17 Otras utilidades
- 10.18 Cuestionario: Cuestionario final